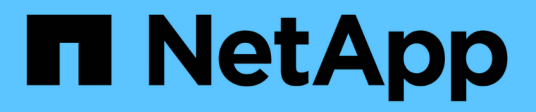

## **7-Mode data transition using SnapMirror**

ONTAP 7-Mode Transition

NetApp February 11, 2024

This PDF was generated from https://docs.netapp.com/us-en/ontap-7modetransition/snapmirror/concept\_unsupported\_7\_mode\_san\_functions.html on February 11, 2024. Always check docs.netapp.com for the latest.

# **Table of Contents**

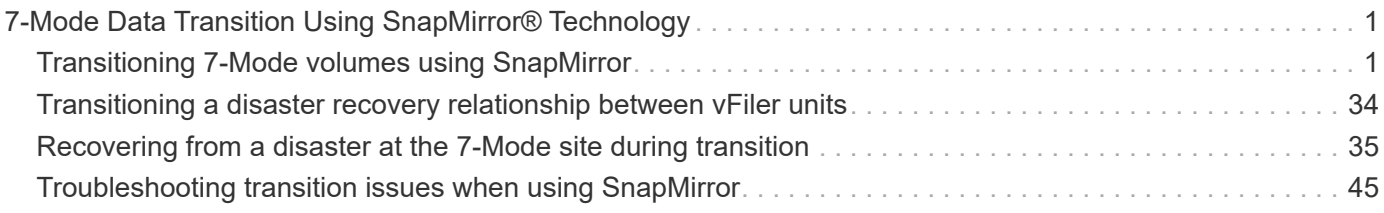

# <span id="page-2-0"></span>**7-Mode Data Transition Using SnapMirror® Technology**

Describes the transition of data from 7-Mode systems to ONTAP by using SnapMirror commands.

## <span id="page-2-1"></span>**Transitioning 7-Mode volumes using SnapMirror**

Beginning with ONTAP 9.12.1, you can no longer transition 7-Mode volumes using SnapMirror technology.

However, for ONTAP 9.11.1 and earlier releases you can transition 7-Mode volumes in a NAS and SAN environment to clustered Data ONTAP volumes by using clustered Data ONTAP SnapMirror commands. You must then set up the protocols, services, and other configurations on the cluster after the transition is complete.

**Recommendation:** You should use the 7-Mode Transition Tool for copy-based transition to transition 7-Mode volumes for ONTAP 9.11.1 and earlier releases because the tool provides pre-checks to verify both 7-Mode and the cluster in every step of the migration process, which helps you to avoid many potential issues. The tool significantly simplifies the migration of all protocols, network, and service configurations along with the data migration.

## [7-Mode Transition Tool Release Notes](http://docs.netapp.com/us-en/ontap-7mode-transition/releasenotes.html)

This procedure provides the high-level tasks you have to perform for transition using SnapMirror.

Before upgrading to ONTAP 9.12.1, you must do the following:

**Steps**

 $(i)$ 

- 1. Run the following command to make the SnapMirror destination volume writable: snapmirror break
- 2. Run the following command to delete all TDP SnapMirror relationships: snapmirror delete
- 1. [Verify that the volumes you plan to transition are supported for transition](#page-3-0).
- 2. [Prepare the 7-Mode system for transition](#page-8-0).
- 3. [Prepare the cluster for transition.](#page-9-0)
- 4. [Create a transition peer relationship between the 7-Mode system as the source and the SVM as the](#page-10-0) [destination.](#page-10-0)
- 5. [Copy the data from the 7-Mode volume to the clustered Data ONTAP volume by creating a SnapMirror](#page-12-0) [relationship between the two volumes](#page-12-0).

After data migration finishes, you must perform the following tasks:

• Optional: Create a data LIF on the SVM to enable client access.

[Network and LIF management](https://docs.netapp.com/us-en/ontap/networking/index.html).

• Configure protocols, networking, and services on the SVM.

- [Network and LIF management](https://docs.netapp.com/us-en/ontap/networking/index.html).
- [SMB/CIFS management](http://docs.netapp.com/ontap-9/topic/com.netapp.doc.cdot-famg-cifs/home.html)
- [NFS management](https://docs.netapp.com/ontap-9/topic/com.netapp.doc.cdot-famg-nfs/home.html)
- Create igroups and map LUNs

### [SAN administration](https://docs.netapp.com/ontap-9/topic/com.netapp.doc.dot-cm-sanag/home.html)

• If you transition volumes with LUNs, you must perform the required post-transition tasks on the hosts before restoring access to the transitioned clustered Data ONTAP volumes.

[SAN host transition and remediation](http://docs.netapp.com/ontap-9/topic/com.netapp.doc.dot-7mtt-sanspl/home.html)

## [NetApp Support](https://mysupport.netapp.com/site/global/dashboard)

## <span id="page-3-0"></span>**Planning for transition**

Before copying data from 7-Mode volumes to clustered ONTAP volumes, you must understand when to use SnapMirror to perform the transition and review the information for supported 7-Mode versions and supported volumes for transition. You must also be aware of certain transition considerations.

You should review the *Release Notes* for the transition target release in case there are any transition issues.

## [ONTAP 9 Release Notes](https://library.netapp.com/ecmdocs/ECMLP2492508/html/frameset.html)

SnapMirror relationships between 7-Mode and clustered ONTAP volumes are supported in the following releases:

- ONTAP 9.8 and later releases
- ONTAP 9.7P2 and later 9.7 releases
- ONTAP 9.6P7 and later 9.6 releases
- ONTAP 9.0 to ONTAP 9.5
- ONTAP 9.9.1 and later releases
- ONTAP 9.10.1 and later releases

Beginning with ONTAP 9.12.1, you can no longer transition 7-Mode volumes using SnapMirror technology.

You can use SnapMirror to transition data in the following scenarios:

• The 7-Mode Transition Tool does not support your requirements for transition; for example, the 7-Mode Transition Tool requires a Windows or Linux host that might be unavailable in your environment.

**Recommendation:** You should use the 7-Mode Transition Tool to transition 7-Mode volumes because the tool provides prechecks to verify the feasibility of transition and migrates all protocol, network, and services configurations along with the data.

You can install and use the 7-Mode Transition Tool to perform the prechecks for transitioning and then use SnapMirror commands to perform the data migration from the 7-Mode volume to the clustered ONTAP volume.

• The cluster and storage virtual machine (SVM) are already configured and only the data has to be transitioned from the 7-Mode volumes to the clustered ONTAP volumes.

## **Features and volumes not supported for transition**

You cannot transition certain 7-Mode volumes, such as traditional volumes, and certain 7- Mode features, such as synchronous SnapMirror relationships, because some features might not be available in clustered Data ONTAP.

You can transition a 7-Mode volume only to an SVM.

You cannot transition the following 7-Mode volumes or configurations:

- Restricted or offline volumes
- Traditional volumes
- Volumes with NFS-to-CIFS character mapping (charmap)
- Volumes with Storage-Level Access Guard configurations
- Volumes that contain qtrees with Storage-Level Access Guard configurations

If the target cluster is running Data ONTAP 8.3.1 or later, you can transition volumes that contain qtrees with this configuration.

- Volumes with the no i2p option enabled.
- FlexCache volumes
- 32-bit volumes and 64-bit volumes that have 32-bit Snapshot copies if the destination cluster is running Data ONTAP 8.3 or later
- FlexClone volumes

FlexClone volumes can be transitioned as FlexVol volumes, but the clone hierarchy and storage efficiency will be lost.

- Root volume of a vFiler unit, where the root volume is based on a qtree that belongs to the default vFiler unit
- Synchronous SnapMirror configuration
- Qtree SnapMirror relationships
- IPv6 configurations
- SnapVault relationships
- Network compression for SnapMirror
- Restoring the destination volume to a specific Snapshot copy (SnapMirror break -s command)
- Volume move operation

## **Features not supported for SAN transition**

You should be aware of the 7-Mode SAN features that are not supported in clustered Data ONTAP so that you can take any necessary actions before the transition.

The following 7-Mode SAN features are not supported in clustered Data ONTAP:

• Snapshot copy-backed LUN clones

Snapshot copy-backed LUN clones present in the Snapshot copies are not supported for any restore operation. These LUNs are not accessible in clustered Data ONTAP. You must split or delete the 7-Mode Snapshot copy backed LUN clones before transition.

• LUNs with ostype of vld, image, or any user-defined string LUNs

You must either change the ostype of such LUNs or delete the LUNs before transition.

• LUN clone split

You must either wait for the active LUN clone split operations to complete or abort the LUN clone split and delete the LUN before transition.

• The lun share command

Sharing a LUN over NAS protocols is not supported in clustered Data ONTAP.

• SnapValidator

## **7-Mode version requirements for transition**

You should be aware of the versions of Data ONTAP operating in 7-Mode that are supported for transitioning to clustered Data ONTAP 8.3 or later.

If the 7-Mode system has only 64-bit aggregates and volumes, you can transition volumes from systems running the following 7-Mode versions to clustered Data ONTAP 8.3 or later:

- Data ONTAP 8.0
- Data ONTAP 8.0.1
- Data ONTAP 8.0.2
- Data ONTAP 8.0.3
- Data ONTAP 8.0.4
- Data ONTAP 8.0.5
- Data ONTAP 8.1
- Data ONTAP 8.1.2
- Data ONTAP 8.1.3
- Data ONTAP 8.1.4
- Data ONTAP 8.2
- Data ONTAP 8.2.1
- Data ONTAP 8.2.2
- Data ONTAP 8.2.3
- Data ONTAP 8.2.4
- Data ONTAP 8.2.5

If the 7-Mode system is running Data ONTAP 8.0.x, 8.1.x, or 8.2 and has 32-bit aggregates or volumes with 32-

bit Snapshot copies, you must upgrade to 8.1.4 P4 or 8.2.1. After upgrading, you must expand the 32-bit aggregates to 64-bit, and then find and remove any 32-bit data.

You must upgrade the following 7-Mode versions to Data ONTAP 8.1.4 P4 before transitioning to clustered Data ONTAP 8.3 or later:

- Data ONTAP 7.3.3
- Data ONTAP 7.3.4
- Data ONTAP 7.3.5
- Data ONTAP 7.3.6
- Data ONTAP 7.3.7

## **Considerations for using SnapMirror for transition**

You must be aware of certain considerations when running transition operations simultaneously with SnapMirror or SnapVault operations occurring in the 7-Mode system, such as the maximum number of concurrent SnapMirror transfers, data copy schedules, and using multiple paths for transition.

## **Maximum number of concurrent SnapMirror transfers**

During transition, the maximum number of concurrent SnapMirror transfers supported on the 7-Mode and ONTAP systems depend on the number of volume SnapMirror replication operations allowed for a specific storage system model.

For information about the maximum number of concurrent volume SnapMirror transfers for your system model, see the [Data ONTAP Data Protection Online Backup and Recovery Guide for 7-Mode](https://library.netapp.com/ecm/ecm_get_file/ECMP1635994).

## **Data copy schedules**

Data copy schedules for transition operations should not overlap with the existing schedules for SnapMirror or SnapVault operations running on the 7-Mode system.

## **Using multiple paths for transition**

You can specify two paths for transition by using a data copy IP address and a multipath IP address. However, both paths can be used only for load-balancing, not for failover.

## <span id="page-6-0"></span>**Space considerations when transitioning SAN volumes**

You must ensure that sufficient space is available in the volumes during transition. In addition to the space required for storing data and Snapshot copies, the transition process also requires 1 MB of space per LUN for updating certain filesystem metadata.

Before cutover, you can use the  $df$  -h command on the 7-Mode volume to verify whether free space of 1 MB per LUN is available in the volume. If the volume does not have sufficient free space available, the required amount of space must be added to the 7-Mode volume.

If the transition of LUNs fails due to lack of space on the destination volume, the following EMS message is generated: LUN.vol.proc.fail.no.space: Processing for LUNs in volume vol1 failed due to lack of space.

In this case, you must set the filesys-size-fixed attribute to false on the destination volume, and then add 1 MB per LUN of free space to the volume.

If there are volumes containing space-reserved LUNs, growing the volume by 1MB per LUN might not provide sufficient space. In such cases, the amount of additional space that has to be added is the size of the Snapshot reserve for the volume. After space is added to the destination volume, you can use the lun transition start command to transition the LUNs.

#### **Related information**

#### [NetApp Documentation: ONTAP 9](http://docs.netapp.com/ontap-9/index.jsp)

#### <span id="page-7-1"></span>**Guidelines for transitioning SnapLock volumes**

To transition 7-Mode SnapLock volumes to ONTAP 9, you must be aware of these requirements and guidelines.

- Transition of 7-Mode SnapLock volumes is not supported if the SnapLock volumes contain LUNs.
- You can transition 7-Mode SnapLock Enterprise volumes to SnapLock Enterprise volumes in any ONTAP 9 release, except for ONTAP 9.6.
- You can transition 7-Mode SnapLock Compliance volumes to SnapLock Compliance volumes in any ONTAP 9 release, except for ONTAP 9.6.
- When transitioning a 7-Mode volume SnapMirror relationship, you can use staggered transition (transition secondary first and then primary) only for SnapLock Enterprise volumes.

SnapMirror disaster recovery (DR) relationship between 7-Mode primary volumes and ONTAP secondary volumes is supported only for SnapLock Enterprise volumes, but not for SnapLock Compliance volumes.

[Transitioning a volume SnapMirror relationship in a staggered configuration](#page-20-0)

• You must transition a 7-Mode volume SnapMirror relationship between SnapLock Compliance volumes by transitioning the primary and secondary volumes in parallel.

[Transitioning a volume SnapMirror relationship in parallel](#page-34-0)

• Starting with ONTAP 9.10.1, SnapLock and non-SnapLock volumes can be created in the same aggregate.

To transition 7-Mode SnapLock volumes to ONTAP 9.10.1 or later, you must manually create the ONTAP volumes with the -snaplock-type {non-snaplock|compliance|enterprise} flag. After manually creating the volumes, manage the transition with the 7-Mode Transition Tool.

If you use the 7-Mode Transition Tool to create a volume in ONTAP 9.10.1 or later, the volume is not created as a SnapLock volume and this results in a failed SnapMirror baseline.

#### **Related information**

[Archive and compliance using SnapLock technology](https://docs.netapp.com/ontap-9/topic/com.netapp.doc.pow-arch-con/home.html)

## <span id="page-7-0"></span>**Preparing for transition**

Before you start the transition, you must prepare the 7-Mode storage system and cluster before transitioning 7-Mode volumes to clustered Data ONTAP. You must also create a

transition peer relationship between the 7-Mode system and the storage virtual machine (SVM).

## **License requirements for transition**

Before you transition a volume from 7-Mode to clustered Data ONTAP, you must ensure that SnapMirror is licensed on the 7-Mode storage system. If you are transitioning a 7- Mode volume SnapMirror relationship, SnapMirror licenses are also required on the source and destination clusters.

If SnapMirror is already licensed on your 7-Mode system, you can use the same license for transition. If you do not have the 7-Mode SnapMirror license, you can obtain a temporary SnapMirror license for transition from your sales representative.

Feature licenses that are enabled on the 7-Mode system must be added to the cluster. For information about obtaining feature licenses on the cluster, see the [System Administration Reference.](https://docs.netapp.com/ontap-9/topic/com.netapp.doc.dot-cm-sag/home.html)

## <span id="page-8-0"></span>**Preparing the 7-Mode system for transition**

Before starting a transition, you must complete certain tasks on the 7-Mode system, such as adding the SnapMirror license and the 7-Mode system to communicate with the target cluster.

All the 7-Mode volumes that you want to transition must be online.

#### **Steps**

- 1. Add and enable the SnapMirror license on the 7-Mode system:
	- a. Add the SnapMirror license on the 7-Mode system:

#### **license add** *license\_code*

*license\_code* is the license code you purchased.

b. Enable the SnapMirror functionality:

#### **options snapmirror.enable on**

- 2. Configure the 7-Mode system and the target cluster to communicate with each other by choosing one of the following options:
	- Set the snapmirror.access option to all.
	- Set the value of the snapmirror.access option to the IP addresses of all the LIFs on the cluster.
	- If the snapmirror.access option is legacy and the snapmirror.checkip.enable option is off, add the SVM name to the /etc/snapmirror.allow file.
	- If the snapmirror.access option is legacy and the snapmirror.checkip.enable option is on, add the IP addresses of the LIFs to the /etc/snapmirror.allow file.
- 3. Depending on the Data ONTAP version of your 7-Mode system, perform the following steps:
	- a. Allow SnapMirror traffic on all the interfaces:

#### **options interface.blocked.snapmirror ""**

b. If you are running Data ONTAP version 7.3.7, 8.0.3, or 8.1 and you are using the IP address of the e0M interface as the management IP address to interact with 7-Mode Transition Tool, allow data traffic on the e0M interface:

#### **options interface.blocked.mgmt\_data\_traffic off**

#### <span id="page-9-0"></span>**Preparing the cluster for transition**

You must set up the cluster before transitioning a 7-Mode system and ensure that the cluster meets requirements such as setting up LIFs and verifying network connectivity for transition.

• The cluster and the SVM must already be set up.

#### [Software setup](https://docs.netapp.com/ontap-9/topic/com.netapp.doc.dot-cm-ssg/home.html)

The target SVM must not be in an SVM disaster recovery relationship.

- The cluster must be reachable by using the cluster management LIF.
- The cluster must be healthy and none of the nodes must be in takeover mode.
- The target aggregates that will contain the transitioned volumes must have an SFO policy.
- The aggregates must be on nodes that have not reached the maximum volume limit.
- For establishing an SVM peer relationship when transitioning a volume SnapMirror relationship, the following conditions must be met:
	- The secondary cluster should not have an SVM with the same name as that of the primary SVM.
	- The primary cluster should not have an SVM with the same name as that of the secondary SVM.
	- The name of the source 7-Mode system should not conflict with any of the local SVMs or SVMs that are already peered.

You can set up local LIFs that are in the default IPspace or intercluster LIFs on each node of the cluster to communicate between the cluster and 7-Mode systems. If you have set up local LIFs, then you do not have to set up intercluster LIFs. If you have set up both intercluster LIFs and local LIFs, then the local LIFs are preferred.

- 1. Create an intercluster LIF on each node of the cluster for communication between the cluster and 7-Mode system:
	- a. Create an intercluster LIF:

**network interface create -vserver** *svm\_name* **-lif** *intercluster\_lif* **-role intercluster -home-node** *home\_node* **-home-port** *home\_port* **-address** *ip\_address* **-netmask** *netmask*

```
cluster1::> network interface create -vserver cluster1 -lif
intercluster_lif -role intercluster -home-node cluster1-01 -home-port
e0c -address 192.0.2.130 -netmask 255.255.255.0
```
b. Create a static route for the intercluster LIF:

**network route create -vserver** *svm\_name* **-destination** *IP\_address/mask* **-gateway** *ip\_address*

```
cluster1::> network route create -vserver vs0 -destination 0.0.0.0/0
-gateway 10.61.208.1
```
c. Verify that you can use the intercluster LIF to ping the 7-Mode system:

```
network ping -lif intercluster_lif -vserver svm_name -destination
remote_inetaddress
```

```
cluster1::> network ping -lif intercluster lif -vserver cluster1
-destination system7mode
system7mode is alive
```
For multipathing, you must have two intercluster LIFs on each node.

#### [Network and LIF management](https://docs.netapp.com/us-en/ontap/networking/index.html)

#### **Related information**

[Creating a transition peer relationship](#page-10-0)

[NetApp Documentation: Product Library A-Z](https://mysupport.netapp.com/site/docs-and-kb)

#### <span id="page-10-0"></span>**Creating a transition peer relationship**

You must create a transition peer relationship before you can set up a SnapMirror relationship for transition between a 7-Mode system and a cluster. As a cluster administrator, you can create a transition peer relationship between anSVM and a 7- Mode system by using the vserver peer transition create command.

- You must have ensured that the name of the source 7-Mode system does not conflict with any of local SVMs or already peered SVMs.
- You must have created a clustered Data ONTAP volume of type DP to which the 7-Mode data must be transitioned.

The size of the clustered Data ONTAP volume must be equal to or greater than the size of the 7-Mode volume.

- You must have ensured that the SVM names do not contain a "."
- If you are using local LIFs, you must have ensured the following:
	- Local LIFs are created in the default IPspace
	- Local LIFs are configured on the node on which the volume resides
	- LIF migration policy is same as the volume node, so that both can migrate to the same destination

node

When creating a transition peer relationship, you can also specify a multipath FQDN or IP address for load balancing the data transfers.

#### **Steps**

- 1. Use the vserver peer transition create command to create a transition peer relationship.
- 2. Use the vserver peer transition show to verify that the transition peer relationship is created successfully.

### **Example of creating and viewing transition peer relationships**

The following command creates a transition peer relationship between the SVM vs1 and the 7-Mode system src1 with the multipath address src1-e0d and local LIFs lif1 and lif2:

```
cluster1::> vserver peer transition create -local-vserver vs1 -src-filer
-name src1 -multi-path-address src1-e0d -local-lifs lif1, lif2
```
The following examples show a transition peer relationship between a single SVM (vs1) and multiple 7-Mode systems:

```
cluster1::> vserver peer transition create -local-vserver vs1 -src-filer
-name src3
Transition peering created
cluster1::> vserver peer transition create -local-vserver vs1 -src-filer
-name src2
Transition peering created
```
The following output shows the transition peer relationships of the SVM vs1:

```
cluster1::> vserver peer transition show
Vserver Source Filer Multi Path Address Local LIFs
------- ------------ ----------------- ---------
vs1 src2 -
vs1 src3 - -
```
## <span id="page-11-0"></span>**Configuring a TCP window size for SnapMirror relationships**

You can configure a TCP window size for SnapMirror relationships between the 7-Mode volume and the ONTAP volume to improve the SnapMirror transfer throughput so that the replication operations are completed faster.

The window-size-for-tdp-mirror option is provided with the snapmirror policy command to configure the TCP window size for SnapMirror relationships between the 7-Mode and ONTAP volumes (TDP). Using this option, you can configure a higher/lower TCP window size. You must be aware of the following considerations

when setting this option:

- The window-size-for-tdp-mirror option can be configured only for policies of type async-mirror.
- The window-size-for-tdp-mirror option can be configured in the range of 256 KB to 7 MB. Otherwise configuration fails.
- The default value for the window-size-for-tdp-mirror option is 2 MB.

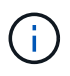

The window-size-for-tdp-mirror option is hidden and tab complete does not work. Make sure to type the full option to use it.

The following example displays how to configure a TCP window size of 5 MB for a SnapMirror relationship of type TDP:

#### **Steps**

1. Create a SnapMirror policy of type async-mirror that has a TCP window size of 5 MB:

#### **snapmirror policy create**

```
cluster01::> snapmirror policy create -vserver vserverA –policy
tdp window size policy -window-size-for-tdp-mirror 5MB -type async-
mirror
```
2. Create a SnapMirror relationship of type TDP and apply the policy:

#### **snapmirror create**

```
cluster01::> snapmirror create -source-path filerA:volA -destination
-path vserverA:volA -type TDP -policy tdp window size policy
```
3. View the configured window size in the SnapMirror policy:

**snapmirror policy show**

```
cluster01::> snapmirror policy show -vserver vserverA -policy
tdp window size policy -fields window-size-for-tdp-mirror
```
## <span id="page-12-0"></span>**Transitioning volumes**

You can transition a stand-alone volume or volumes that are in data protection relationships (in volume SnapMirror relationships) by using SnapMirror technology.

If an ongoing scheduled update is aborted due to an NDO operation (takeover or aggregate relocation), then the update will automatically resume after the NDO operation is complete.

If you transition a stand-alone volume or a volume SnapMirror relationship with LUNs, you must create igroups

and map LUNs. You must then perform the required post-transition tasks on the hosts before configuring access to the transitioned clustered Data ONTAP volumes.

[SAN host transition and remediation](http://docs.netapp.com/ontap-9/topic/com.netapp.doc.dot-7mtt-sanspl/home.html)

## **Related information**

## [Transitioning 7-Mode volumes using SnapMirror](#page-2-1)

## <span id="page-13-0"></span>**Transitioning a stand-alone volume**

Transitioning a stand-alone volume involves creating a SnapMirror relationship, performing a baseline transfer, performing incremental updates, monitoring the data copy operation, breaking the SnapMirror relationship, and moving client access from the 7- Mode volume to the clustered Data ONTAP volume.

- The cluster and SVM must already be set up.
- You must have reviewed the information about preparing for transition.

## [Preparing for transition](#page-7-0)

NetApp recommends you provision the destination ONTAP volume to match the attributes of the 7-mode source volume. Some of the attributes to match include:

- Volume size: The ONTAP volume must be at least the size of the 7-Mode volume.
- Language: The ONTAP volume setting should match the setting of the 7-Mode volume.

The 7-Mode Transition Tool automatically provisions the ONTAP volume with attributes that match the 7-Mode volume.

## **Steps**

- 1. Copy data from the 7-Mode volume to the clustered Data ONTAP volume:
	- a. If you want to configure the TCP window size for the SnapMirror relationship between the 7-Mode system and the SVM, create a SnapMirror policy of type async-mirror with the window-sizefor-tdp-mirror option.

You must then apply this policy to the TDP SnapMirror relationship between the 7-Mode system and the SVM.

You can configure the TCP window size in the range of 256 KB to 7 MB for improving the SnapMirror transfer throughput so that the transition copy operations get completed faster. The default value of TCP window size is 2 MB.

```
cluster1::> snapmirror policy create -vserver vs1 -policy tdp policy
-window-size-for-tdp-mirror 5MB -type async-mirror
```
b. Use the snapmirror create command with the relationship type as TDP to create a SnapMirror relationship between the 7-Mode system and the SVM.

If you have created a SnapMirror policy to configure the TCP window size, you must apply the policy to

this SnapMirror relationship.

cluster1::> snapmirror create -source-path system7mode:dataVol20 -destination-path vs1:dst vol -type TDP -policy tdp policy Operation succeeded: snapmirror create the relationship with destination vs1:dst\_vol.

c. Use the snapmirror initialize command to start the baseline transfer.

```
cluster1::> snapmirror initialize -destination-path vs1:dst_vol
Operation is queued: snapmirror initialize of destination
vs1:dst_vol.
```
d. Use the snapmirror show command to monitor the status.

```
cluster1::>snapmirror show -destination-path vs1:dst_vol
                                Source Path: system7mode:dataVol20
                          Destination Path: vs1:dst_vol
                         Relationship Type: TDP
                   Relationship Group Type: none
                       SnapMirror Schedule: -
                    SnapMirror Policy Type: async-mirror
                         SnapMirror Policy: DPDefault
                                Tries Limit: -
                         Throttle (KB/sec): unlimited
                               **Mirror State: Snapmirrored**
                       Relationship Status: Idle
                   File Restore File Count: -
                    File Restore File List: -
                         Transfer Snapshot: -
                         Snapshot Progress: -
                            Total Progress: -
                 Network Compression Ratio: -
                       Snapshot Checkpoint: -
                         Newest Snapshot: vs1(4080431166) dst vol.1
                 Newest Snapshot Timestamp: 10/16 02:49:03
                       Exported Snapshot: vs1(4080431166) dst vol.1
               Exported Snapshot Timestamp: 10/16 02:49:03
                                    Healthy: true
                          Unhealthy Reason: -
                  Constituent Relationship: false
                   Destination Volume Node: cluster1-01
                           Relationship ID: 97b205a1-54ff-11e4-9f30-
```
005056a68289 Current Operation ID: - Transfer Type: - Transfer Error: - Current Throttle: - Current Transfer Priority: - Last Transfer Type: initialize Last Transfer Error: - Last Transfer Size: 152KB Last Transfer Network Compression Ratio: 1:1 Last Transfer Duration: 0:0:6 Last Transfer From: system7mode:dataVol20 Last Transfer End Timestamp: 10/16 02:43:53 Progress Last Updated: - Relationship Capability: 8.2 and above Lag Time: - Number of Successful Updates: 0 Number of Failed Updates: 0 Number of Successful Resyncs: 0 Number of Failed Resyncs: 0 Number of Successful Breaks: 0 Number of Failed Breaks: 0 Total Transfer Bytes: 155648 Total Transfer Time in Seconds: 6

e. Depending on whether you want to update the clustered Data ONTAP volume manually or by setting up a SnapMirror schedule, perform the appropriate action:

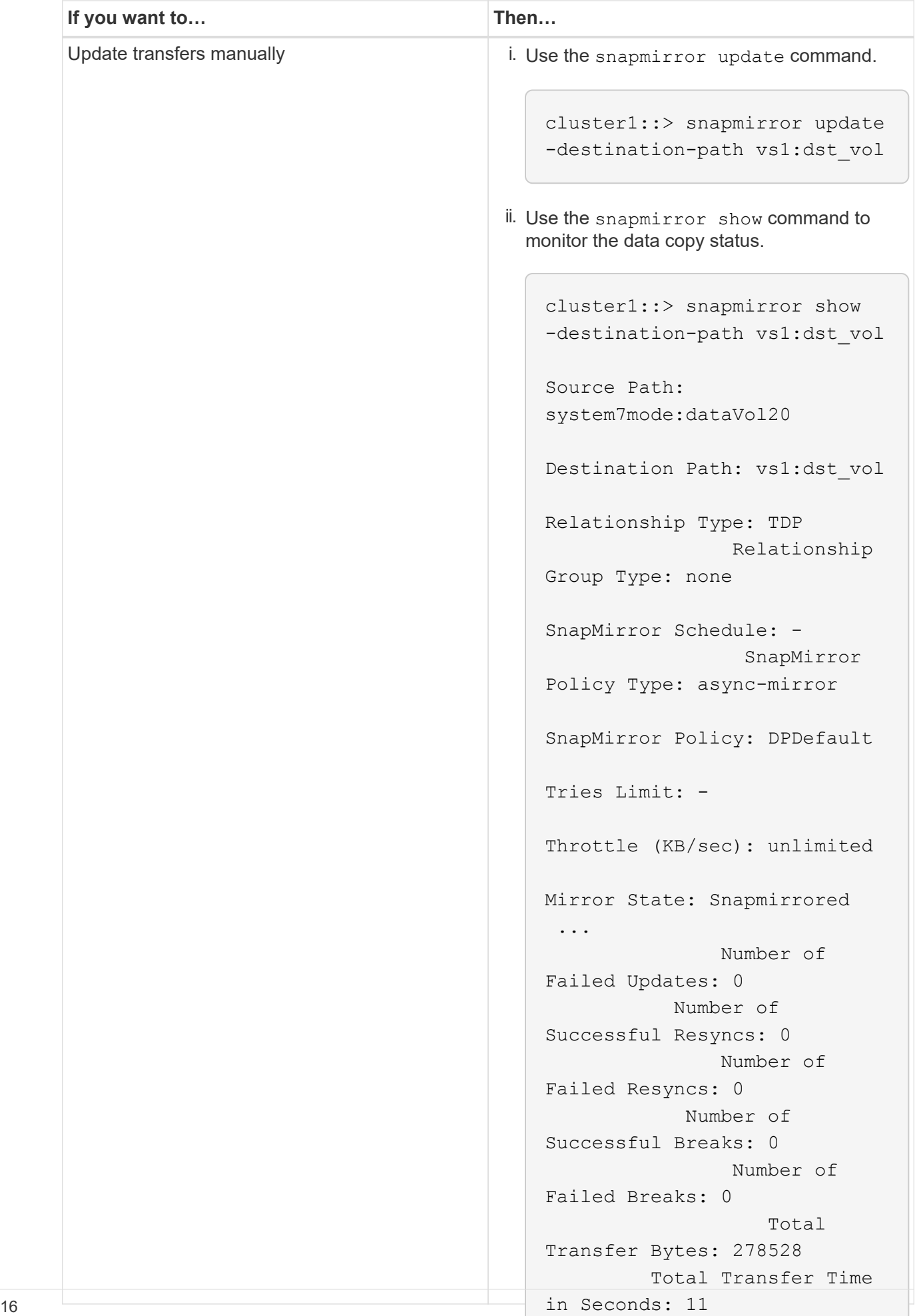

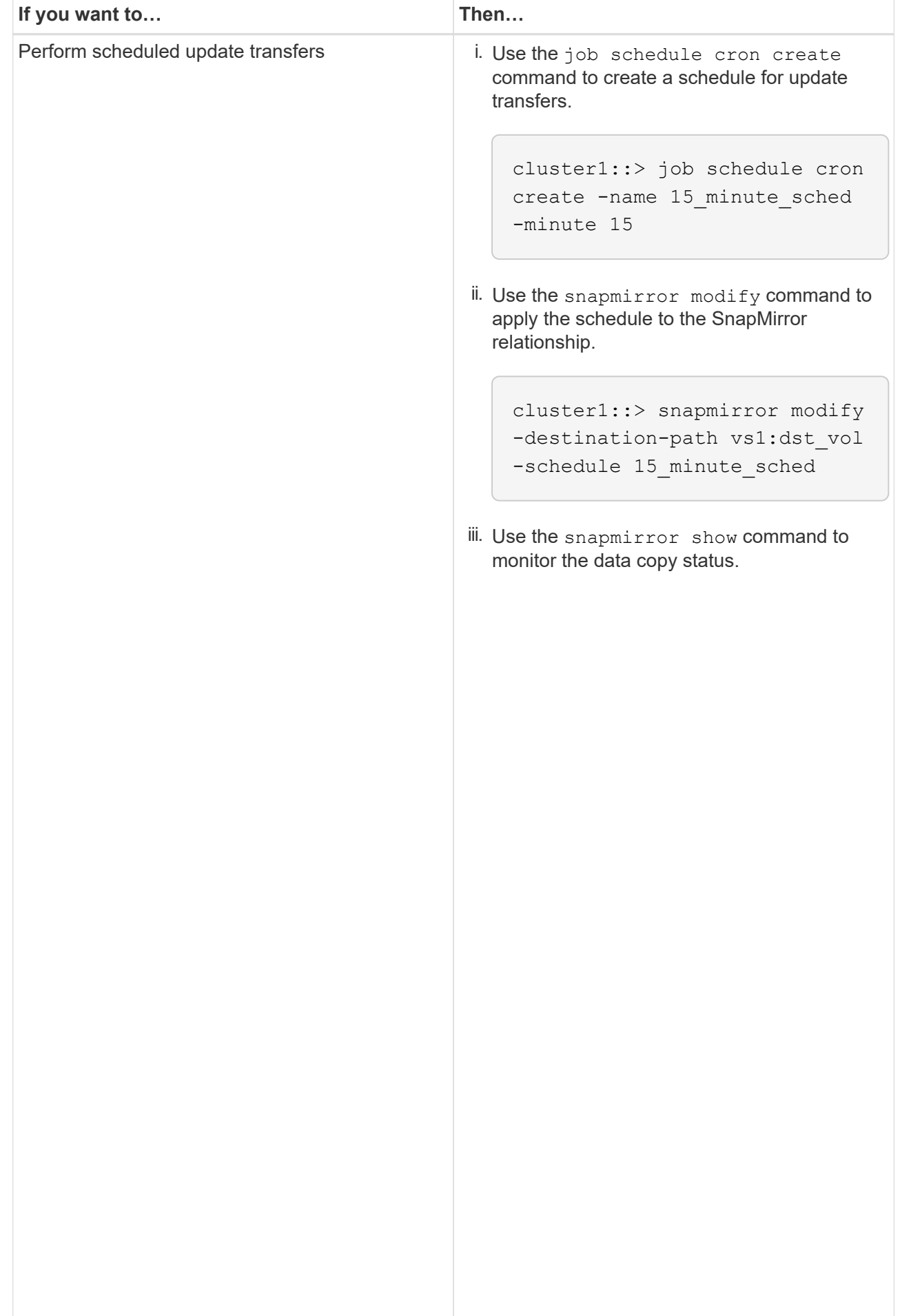

- 2. If you have a schedule for incremental transfers, perform the following steps when you are ready to perform cutover:
	- a. Use the snapmirror quiesce **command to disable all fu<del>t</del>ure update transfers**pmirror show

```
cluster1::> snapmirror quiesce -destination-path vs1:dst_vol
```
system7mode:dataVol20

15\_minute\_schedule

b. Use the snapmirror modify command to delete the SnapMirror schedule.

Destination Path: vs1:dst\_vol

-destination-nath vs1:dst vol

```
Relationship Type: TDP
cluster1::> snapmirror modify -destination-path vs1:dst vol -schedule
""
```
Group Type: none SnapMirror Schedule: c. If you quiesced the SnapMirror transfers earlier, use the snapmirror resume command to enable SnapMirror transfers.

cluster1::> snapmirror resume -destination-path vs1:dst\_vol

- 3. Wait for any ongoing transfers between the 7-Mode volumes and the clustered Data ONTAP volumes to 3. Space the 2. Hotel and the clustered Data ONTAP volumes to the number of the 7-Mode volumes and the 7. Space of the  $\$ finish, and then disconnect client access from the 7-Mode volumes to start cutover.
- 4. Use the snapmirror update command to perform a final data update to the clustered Data ONTAP volume.

```
Operation is queued: snapmirror update of destination vs1:dst_vol.
cluster1::> snapmirror update -destination-path vs1:dst_vol
```
- Number of 5. Use the snapmirror show command to verify that the last transfer was successful.
- 6. Use the snapmirror break command to break the SnapMirror relationship between the 7-Mode volume Successful Resyncs: 0 and the clustered Data ONTAP volume.

 $N$ .  $m$  $h \wedge m$   $\wedge$   $f$ 

The contract of the contract of the contract of the contract of the contract of the contract of the contract o<br>The contract of the contract of the contract of the contract of the contract of the contract of the contract o

cluster1::> snapmirror break -destination-path vs1:dst\_vol [Job 60] Job succeeded: SnapMirror Break Succeeded

 Number of 7. If your volumes have LUNs configured, at the advanced privilege level, use the lun otransition 7- Total mode show command to verify that the LUNs were transitioned.

Transfer Bytes: 278528 You can also use the lun show command on the clustered Data ONTAP volume to view all of the LUNs Total Transfer Time that were successfully transitioned.

- in Seconds: 11
- 8. Use the snapmirror delete command to delete the SnapMirror relationship between the 7-Mode volume and the clustered Data ONTAP volume.

cluster1::> snapmirror delete -destination-path vs1:dst\_vol

9. Use the snapmirror release command to remove the SnapMirror relationship information from the 7-Mode system.

system7mode> snapmirror release dataVol20 vs1:dst vol

You must delete the SVM peer relationship between the 7-Mode system and the SVM when all of the required volumes in the 7-Mode system are transitioned to the SVM.

## **Related information**

[Resuming a failed SnapMirror baseline transfer](#page-46-1)

[Recovering from a failed LUN transition](#page-46-2)

[Configuring a TCP window size for SnapMirror relationships](#page-11-0)

#### <span id="page-20-0"></span>**Transitioning a volume SnapMirror relationship in a staggered configuration**

You can transition a 7-Mode volume SnapMirror relationship and retain the data protection relationship by transitioning the secondary volume before the primary volume. In this method, you set up a staggered SnapMirror DR relationship between the 7-Mode primary volumes and clustered Data ONTAP secondary volumes.

- The primary and secondary clusters and SVMs must already be set up.
- For establishing anSVM peer relationship when transitioning a volume SnapMirror relationship, the following conditions must be met:
	- The secondary cluster should not have anSVM with the same name as that of the primary SVM.
	- The primary cluster should not have anSVM with the same name as that of the secondary SVM.
	- You must have reviewed the information about preparing for transition.

[Preparing for transition](#page-7-0)

#### **Related information**

[Resuming a failed SnapMirror baseline transfer](#page-46-1)

#### **Transitioning a secondary volume**

Transitioning a secondary volume involves creating a SnapMirror relationship, performing a baseline transfer, performing incremental updates, and setting up a SnapMirror relationship between the 7-Mode primary volume and the clustered Data ONTAP secondary volume.

The secondary cluster and storage virtual machine (SVM) must already be set up.

#### **Steps**

1. Copy data from the 7-Mode volume to the clustered Data ONTAP volume:

a. Use the snapmirror create command with the relationship type as TDP to create a SnapMirror

relationship between the 7-Mode system and the SVM.

sec cluster::> snapmirror create -source-path sec system:dst 7 vol -destination-path dst vserver:dst c vol -type TDP Operation succeeded: snapmirror create the relationship with destination dst vserver:dst c vol.

b. Use the snapmirror initialize command to start the baseline transfer.

```
sec cluster:: > snapmirror initialize -destination-path
dst_vserver:dst_c_vol
Operation is queued: snapmirror initialize of destination
dst vserver:dst c vol.
```
c. Depending on whether you want to update the clustered Data ONTAP volume manually or by setting up a SnapMirror schedule, perform the appropriate action:

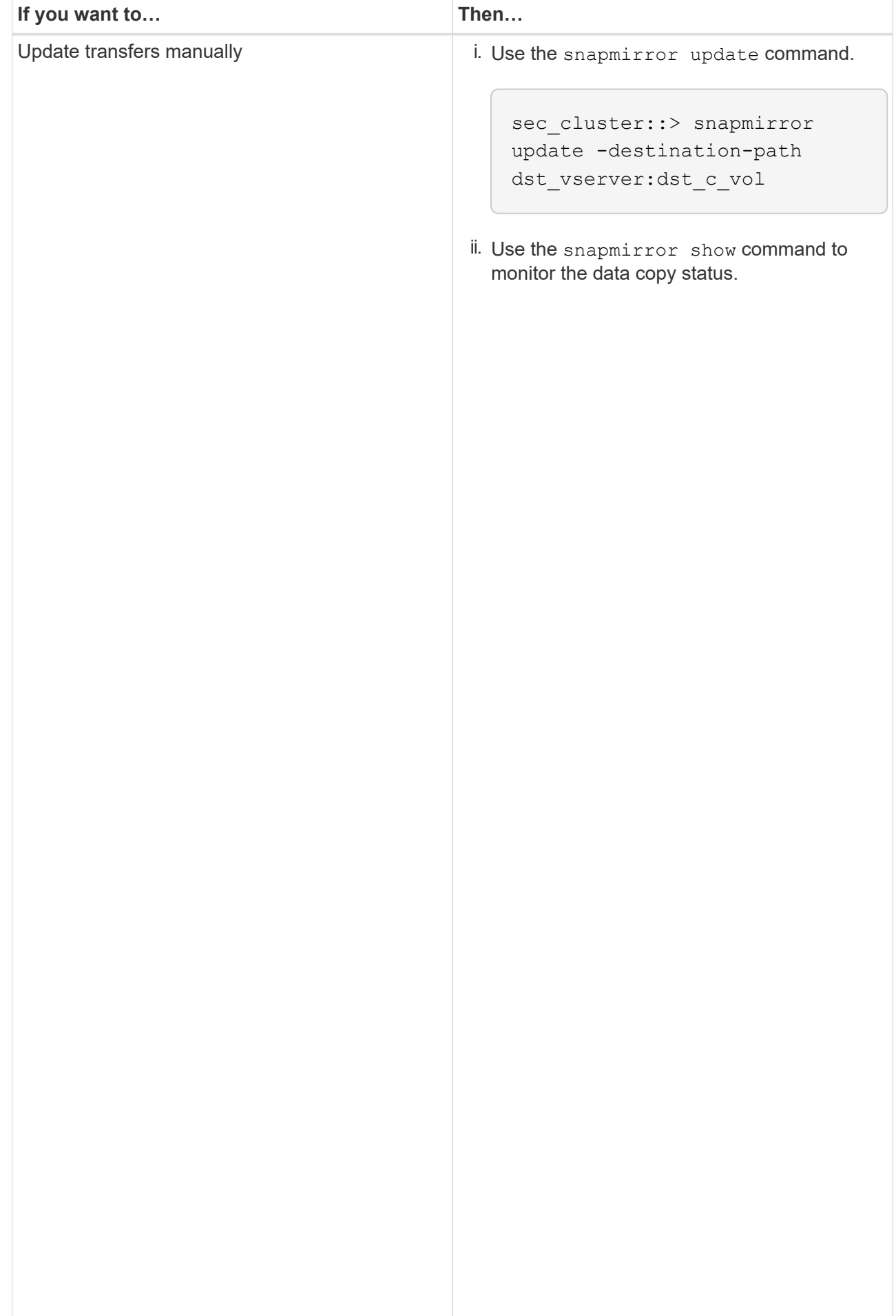

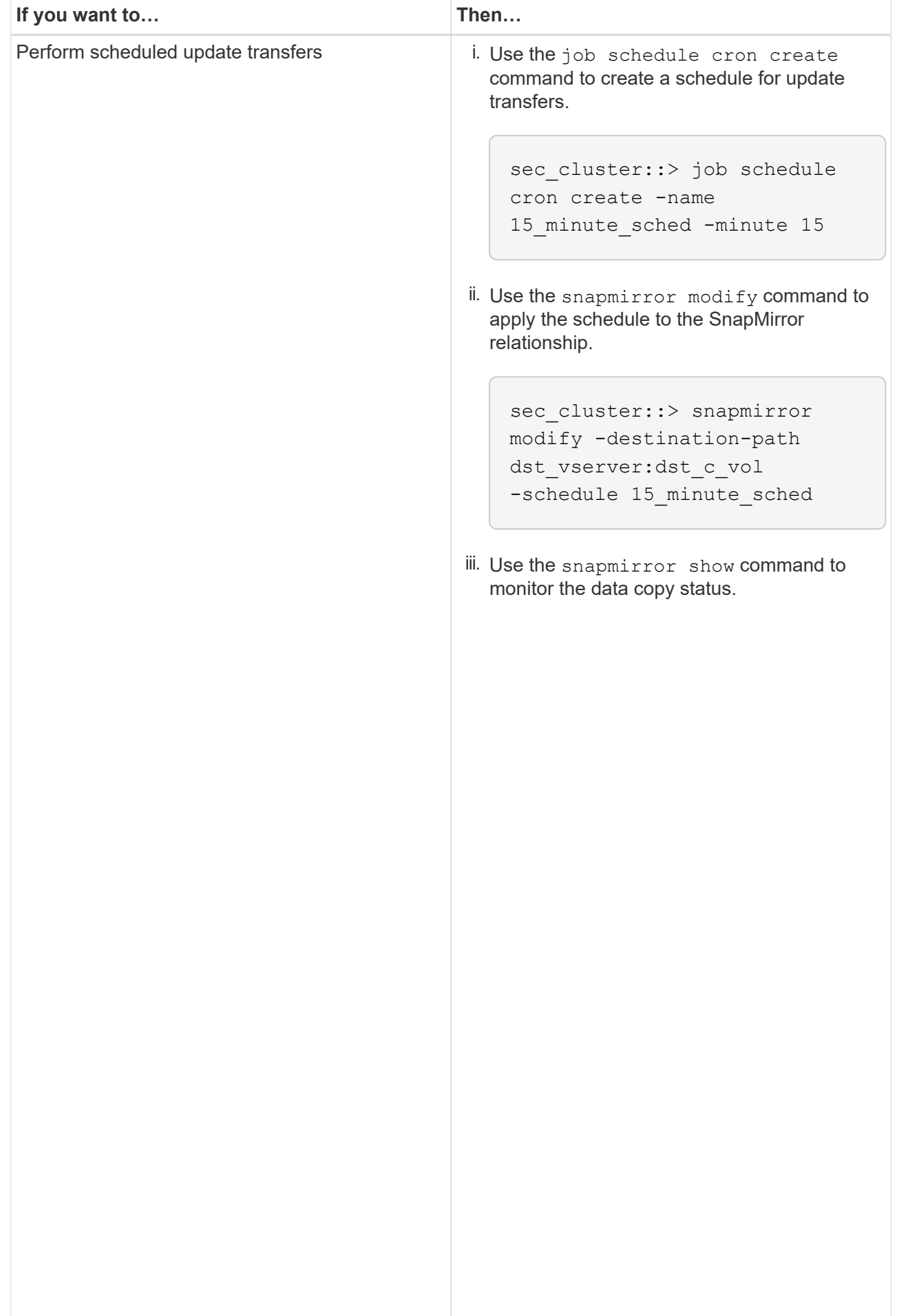

- 2. If you have a schedule for incremental transfers, perform the following steps when you are ready to perform cutover:
	- a. Use the snapmirror quiesce **command to disable all future update transfers** snapmirror

```
show -destination-path
```

```
sec_cluster::> snapmirror quiesce -destination-path
dst_vserver:dst_vol
```
sec\_system:dst\_7\_vol

Snap Mirror Schedule: Schedule: Schedule: Schedule: Schedule: Schedule: Schedule: Schedule: Schedule: Schedule<br>Schedule: Schedule: Schedule: Schedule: Schedule: Schedule: Schedule: Schedule: Schedule: Schedule: Schedule:

The contract of the contract of the contract of the contract of the contract of the contract of the contract o<br>The contract of the contract of the contract of the contract of the contract of the contract of the contract o

Successful Resyncs: 0

```
b. Use the snapmirror modify command to delete the SnapMirror schedule.
```
Destination Path:

```
sec_cluster::> snapmirror modify -destination-path
dst vserver:dst vol -schedule ""
```
 Relationship c. If you quiesced the SnapMirror transfers earlier, use the <mark>snapளப்தாழழு շ</mark>es<del>տոց</del> sommand to enable SnapMirror transfers.

sec\_cluster::> snapmirror resume -destination-path dst vserver:dst vol

- 3. Wait for any ongoing transfers between the 7-Mode volumes and the clustered Data ONTAP volumes to 3. Space the 2. Hotel and the clustered Data ONTAP volumes to the number of the 7-Mode volumes and the 7. Space of the  $\$ finish, and then disconnect client access from the 7-Mode volumes to start cutover.
- 4. Use the snapmirror update command to perform a final data update to the clustered Data ONTAP volume.

Operation is queued: snapmirror update of destination sec cluster::> snapmirror update -destination-path dst\_vserver:dst\_vol dst\_vserver:dst\_vol.

- Successful Updates: 1 5. Use the snapmirror show command to verify that the last transfer was successful. When of
- 6. Use the snapmirror break command to break the SnapMirront reletionship between the 7-Mode Number of secondary volume and the clustered Data ONTAP secondary volume.

sec\_cluster::> snapmirror break -destination-path dst\_vserver:dst\_vol [Job 60] Job succeeded: SnapMirror Break Succeeded

Successful Breaks: 0 7. If your volumes have LUNs configured, at the advanced privilege level, use the lun transsition 7mode show **command to verify that the LUNs were transitioned.**<br>Failed Breaks: 0

to ONTAD volume to view all of the Transfer Bytes: 278528 Total Transfer Time You can also use the lun show command on the clustered Data ONTAP volume to view all of the LUNs that were successfully transitioned.

8. Use the snapmirror delete command to delete the SnapMinnorselationship between the 7-Mode secondary volume and the clustered Data ONTAP secondary volume.

```
sec cluster:: > snapmirror delete -destination-path dst vserver:dst vol
```
9. Use the snapmirror release command to remove the SnapMirror relationship information from the 7-Mode system.

```
system7mode> snapmirror release dataVol20 vs1:dst vol
```
- 10. Establish a disaster recovery relationship between the 7-Mode primary volume and clustered Data ONTAP secondary volume:
	- a. Use the vserver peer transition create command to create an SVM peer relationship between the 7-Mode primary volume and the clustered Data ONTAP secondary volume.

```
sec cluster::> vserver peer transition create -local-vserver
dst vserver -src-filer-name src system
Transition peering created
```
b. Use the job schedule cron create command to create a job schedule that matches the schedule configured for the 7-Mode SnapMirror relationship.

```
sec cluster:: > job schedule cron create -name 15 minute sched -minute
15
```
c. Use the snapmirror create command to create a SnapMirror relationship between the 7-Mode primary volume and the clustered Data ONTAP secondary volume.

```
sec cluster::> snapmirror create -source-path src system:src 7 vol
-destination-path dst vserver:dst c vol -type TDP -schedule
15_minute_sched
Operation succeeded: snapmirror create the relationship with
destination dst vserver:dst c vol.
```
d. Use the snapmirror resync command to resynchronize the clustered Data ONTAP secondary volume.

For successful resynchronization, a common 7-Mode Snapshot copy must exist between the 7-Mode primary volume and the clustered Data ONTAP secondary volume.

```
sec cluster:: > snapmirror resync -destination-path
dst vserver:dst c vol
```
▪ If the target cluster is running Data ONTAP 8.3.2 or later, you must create the required igroups and map the LUNs manually.

- If the target cluster is running Data ONTAP 8.3.1 or earlier, you must map the secondary LUNs manually after completing the storage cutover of the primary volumes.
- You must delete the SVM peer relationship between the secondary 7-Mode system and the secondary SVM when all of the required volumes in the 7-Mode system are transitioned to the SVM.
- You must delete the SnapMirror relationship between the 7-Mode primary and the 7-Mode secondary systems.

## **Related information**

[Recovering from a failed LUN transition](#page-46-2)

[Configuring a TCP window size for SnapMirror relationships](#page-11-0)

#### **Transitioning a primary volume**

Transitioning a primary volume involves copying data from the 7-Mode primary volumes to the clustered Data ONTAP primary volumes, deleting the disaster recovery relationship between the 7-Mode primary and clustered Data ONTAP secondary volumes, and establishing a SnapMirror relationship between the clustered Data ONTAP primary and secondary volumes.

The primary cluster and SVM must already be set up.

#### **Steps**

- 1. Copy the data from the 7-Mode primary volume to the clustered Data ONTAP primary volume:
	- a. Use the snapmirror create command with the relationship type as TDP to create a SnapMirror relationship between the 7-Mode system and the SVM.

```
pri cluster::> snapmirror create -source-path src system:finance
-destination-path src vserver: src_c_vol -type TDP
Operation succeeded: snapmirror create the relationship with
destination src vserver: src_c_vol.
```
b. Use the snapmirror initialize command to start the baseline transfer.

```
pri cluster::> snapmirror initialize -destination-path
src_vserver:src_c_vol
Operation is queued: snapmirror initialize of destination
src_vserver:src_c_vol.
```
c. Depending on whether you want to update the clustered Data ONTAP volume manually or by setting up a SnapMirror schedule, perform the appropriate action:

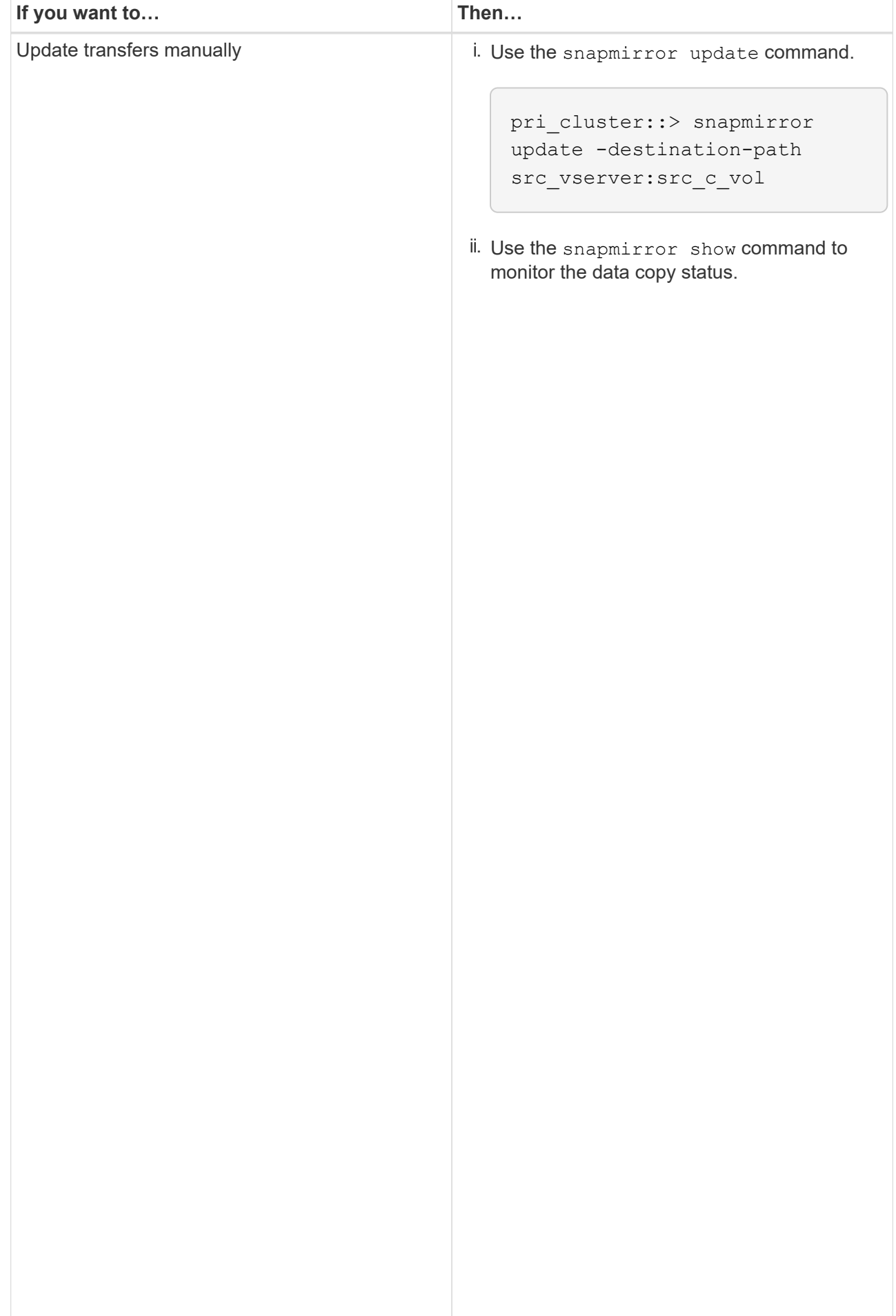

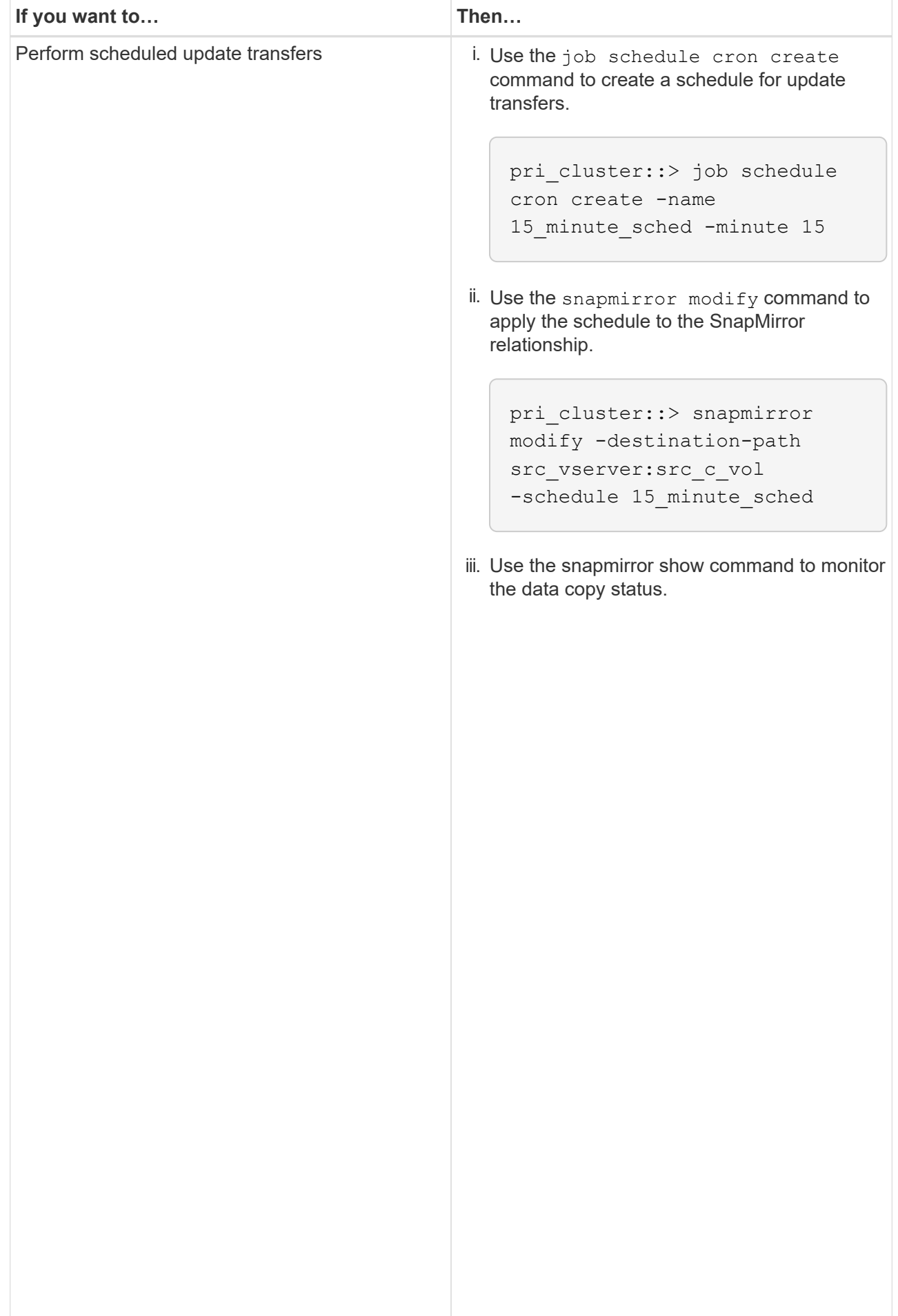

- 2. If you have a schedule for incremental transfers, perform the following steps when you are ready to perform cutover:
	- a. Use the snapmirror quiesce **command to disable all** future update transfers<sub>snapmirror</sub>

```
show -destination-path
```

```
pri_cluster::> snapmirror quiesce -destination-path
src_vserver:src_c_vol
```
pri\_system:src\_7\_vol

Snap Mirror Schedule: Schedule: Schedule: Schedule: Schedule: Schedule: Schedule: Schedule: Schedule: Schedule<br>Schedule: Schedule: Schedule: Schedule: Schedule: Schedule: Schedule: Schedule: Schedule: Schedule: Schedule:

b. Use the snapmirror modify command to delete the SnapMirror schedule.

```
Destination Path:
```

```
pri_cluster::> snapmirror modify -destination-path
src_vserver:src_c_vol -schedule ""
```
 Relationship c. If you quiesced the SnapMirror transfers earlier, use the <mark>snapளப்தாழழு շ</mark>es<del>տոց</del> sommand to enable SnapMirror transfers.

pri\_cluster::> snapmirror resume -destination-path src\_vserver:src\_c\_vol

- 3. Create an SVM peer relationship between the clustered Data ONTAP secondary and primary SVMs.<br>SnapMirror Policy: DPDefault
	- a. Use the cluster peer create command to create a cluster peer relationship.

Tries Limit: -

pri cluster:: > cluster peer create -peer-addrs cluster2-d2, 10.98.234.246 -timeout 60

Notice: Choose a passphrase of 8 or more characters. To ensure the authenticity of the peering relationship, use a phrase or sequence of characters that would be hard to guess.

Enter the passphrase: \*\*\*\*\*\*\*\* Confirm the passphrase: \*\*\*\*\*\*\*\*

Successful Resyncs: 0 Number of b. From the source cluster, use the vserver peer create command to create the SVM peer relationship between the clustered Data ONTAP primary and secondary volumes.  $_{\rm 0}$ 

pri\_cluster::> vserver peer create -vserver src\_vserver -peervserver src\_c\_vserver -applications snapmirror -peer-cluster sec\_cluster

**Total** c. From the destination cluster, use the vserver peer accept command to accept the SVM peer  $s$  Total Transfer Time request and establish the SVM peer relationship.

in Seconds: 43405

number of the state of the state of the state of the state of the state of the state of the state of the state<br>The state of the state of the state of the state of the state of the state of the state of the state of the st

```
sec cluster::> vserver peer accept -vserver dst vserver -peervserver
src_vserver
```
4. From the destination cluster, use the snapmirror quiesce command to suspend any data transfers between the 7-Mode primary volume and the clustered Data ONTAP secondary volume if a schedule is set up for update transfers.

```
sec cluster:: > snapmirror quiesce -destination-path
dst vserver:dst c vol
```
- 5. Monitor the data copy operation and initiate cutover:
	- a. Wait for any ongoing transfers from the 7-Mode primary volumes to the clustered Data ONTAP primary and clustered Data ONTAP secondary volumes to finish, and then disconnect client access from the 7- Mode primary volume to start cutover.
	- b. Use the snapmirror update command to perform a final data update to the clustered Data ONTAP primary volume from the 7-Mode primary volume.

```
pri cluster:: > snapmirror update -destination-path
src_vserver:src_c_vol
```
c. Use the snapmirror break command to break the SnapMirror relationship between the 7-Mode primary volume and clustered Data ONTAP primary volume.

```
pri cluster::> snapmirror break -destination-path
src_vserver:src_c_vol
[Job 1485] Job is queued: snapmirror break for destination
src_vserver: src_c_vol.
```
d. If your volumes have LUNs configured, at the advanced privilege level, use the lun transition 7mode show command to verify that the LUNs have been transitioned.

You can also use the lun show command on the clustered Data ONTAP volume to view all of the LUNs that were successfully transitioned.

e. Use the snapmirror delete command to delete the relationship.

```
pri cluster:: > snapmirror delete -destination-path
src_vserver:src_c_vol
```
f. Use the snapmirror release command to remove the SnapMirror relationship information from the 7-Mode system.

system7mode> snapmirror release dataVol20 vs1:dst vol

- 6. From the destination cluster, break and delete the disaster recovery relationship between the 7-Mode primary volume and clustered Data ONTAP secondary volume.
	- a. Use the snapmirror break command to break the disaster recovery relationship between the 7-Mode primary volume and clustered Data ONTAP secondary volume.

```
sec_cluster::> snapmirror break -destination-path
dst_vserver:dst_c_vol
[Job 1485] Job is queued: snapmirror break for destination
dst vserver:dst c vol.
```
b. Use the snapmirror delete command to delete the relationship.

```
sec cluster:: > snapmirror delete -destination-path
dst vserver:dst c vol
```
c. Use the snapmirror release command to remove the SnapMirror relationship information from the 7-Mode system.

system7mode> snapmirror release dataVol20 vs1:dst vol

- 7. From the destination cluster, establish a SnapMirror relationship between the clustered Data ONTAP primary and secondary volumes:
	- a. Use the snapmirror create command to create a SnapMirror relationship between the clustered Data ONTAP primary and secondary volumes.

```
sec cluster:: > snapmirror create -source-path src vserver:src c vol
-destination-path dst vserver:dst c vol -type DP -schedule
15_minute_sched
```
b. Use the snapmirror resync command to resynchronize the SnapMirror relationship between the clustered Data ONTAP volumes.

For successful resynchronization, a common Snapshot copy must exist between the clustered Data ONTAP primary and secondary volumes.

```
sec cluster:: > snapmirror resync -destination-path
dst vserver:dst c vol
```
c. Use the snapmirror show command to verify that the status of SnapMirror resynchronization shows

SnapMirrored.

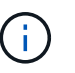

You must ensure that the SnapMirror resynchronization is successful to make the clustered Data ONTAP secondary volume available for read-only access.

You must delete the SVM peer relationship between the 7-Mode system and the SVM when all the required volumes in the 7-Mode system are transitioned to the SVM.

## **Related information**

[Recovering from a failed LUN transition](#page-46-2)

[Configuring a TCP window size for SnapMirror relationships](#page-11-0)

#### <span id="page-34-0"></span>**Transitioning a volume SnapMirror relationship in parallel**

You can transition the primary and secondary volumes of a 7-Mode SnapMirror relationship in parallel and in the same cutover window. You must then manually set up the volume SnapMirror relationship in the ONTAP clusters after transition. You must use this method for transitioning SnapLock Compliance volumes.

- You must have set up the primary and secondary clusters and SVMs.
- For establishing anSVM peer relationship when transitioning a volume SnapMirror relationship, the following conditions must be met:
	- The secondary cluster should not have an SVM with the same name as that of the primary SVM.
	- The primary cluster should not have an SVM with the same name as that of the secondary SVM.
	- You must have reviewed the information about preparing for transition.

#### [Preparing for transition](#page-7-0)

A 7-Mode SnapMirror relationship between SnapLock Compliance volumes must be transitioned in parallel because SnapMirror resynchronization of a transition data protection (TDP) relationship with SnapLock Compliance volumes is not supported. Therefore, you cannot establish a SnapMirror disaster recovery (DR) relationship between 7-Mode primary volumes and ONTAP secondary volumes with SnapLock Compliance volumes.

1. Transition the secondary and primary volumes of the SnapMirror relationship by following the steps for transitioning a standalone volume.

Before transitioning the 7-Mode secondary volumes, no manual intervention is required for the 7-Mode SnapMirror relationships. This ensures that the 7-Mode secondary volumes are transitioned as read-only volumes to ONTAP.

[Transitioning a stand-alone volume](#page-13-0)

2. Create an intercluster SVM peer relationship between the SVMs that contain the transitioned primary and secondary volumes.

#### [System administration](https://docs.netapp.com/ontap-9/topic/com.netapp.doc.dot-cm-sag/home.html)

3. Create a volume SnapMirror relationship between the transitioned primary and secondary volumes.

#### [Volume disaster recovery express preparation](https://docs.netapp.com/ontap-9/topic/com.netapp.doc.exp-sm-ic-cg/home.html)

4. On the destination volume, resynchronize the source volume and destination volume of the SnapMirror relationship.

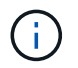

At least one common Snapshot copy must exist between the source and destination volumes.

5. Monitor the status of the SnapMirror data transfers.

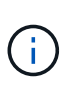

You must not perform any operation, such as volume move or SnapMirror break, on the source and destination volumes until the resynchronization is completed successfully. You must ensure that the resynchronization is not aborted and completes successfully; otherwise, the volumes can change to an inconsistent state.

#### **Related information**

[Guidelines for transitioning SnapLock volumes](#page-7-1)

## <span id="page-35-0"></span>**Transitioning a disaster recovery relationship between vFiler units**

You can transition the disaster recovery (DR) relationship between the primary vFiler unit and the secondary vFiler unit on 7-Mode systems to a disaster recovery relationship between the source SVM and destination SVM in clusters.

During the transition process, the primary vFiler unit is transitioned to the source SVM, and the secondary vFiler unit is transitioned to the destination SVM.

#### **Steps**

- 1. Transition the primary vFiler unit to the source SVM, and the secondary vFiler unit to the destination SVM.
- 2. Stop the destination SVM by using the vserver stop command.

You must not rename any volume or add any new volumes on the destination SVM.

3. For each transitioned primary volume, create a volume-level SnapMirror relationship with the corresponding secondary volume by using the snapmirror create command.

```
destination cluster::> snapmirror create -source-path src vserver:c vol
-destination-path dst vserver: cvol -type DP
```
4. Resynchronize the volume-level SnapMirror relationships between the transitioned primary and secondary volumes by using the snapmirror resync command.

For successful resynchronization, a common Snapshot copy must exist between the primary and secondary volumes.

```
destination_cluster::> snapmirror resync -destination-path
dst vserver: cvol
```
- 5. Verify that the resynchronization operation is complete, and the SnapMirror relationship is in the Snapmirrored state by using the snapmirror show command.
- 6. Create an SVM disaster recovery relationship between the source and destination SVMs by using the snapmirror create command with the -identity-preserve option set to true.

```
destination_cluster::> snapmirror create -source-path src_vserver:
-destination-path dst vserver: -type DP -throttle unlimited -policy
DPDefault -schedule hourly -identity-preserve true
```
7. Resynchronize the destination SVM from the source SVM by using the snapmirror resync command.

destination cluster::> snapmirror resync dst vserver:

8. Verify that the resynchronization operation is complete, and the SnapMirror relationship is in the Snapmirrored state by using the snapmirror show command.

```
destination cluster:: > snapmirror show
Progress
Source Destination Mirror Relationship Total
Last
Path Type Path State Status Progress
Healthy Updated
-------- ---- ------------ ------- --------------
--------- ------- --------
src_vserver DP dst_vserver Snapmirrored Idle
true -
```
## <span id="page-36-0"></span>**Recovering from a disaster at the 7-Mode site during transition**

If you have established a SnapMirror disaster recovery (DR) relationship between the 7- Mode primary volume and the clustered Data ONTAP secondary volume and if a disaster occurs at the 7-Mode primary site, you can direct client access to the clustered Data ONTAP secondary volume. After the 7-Mode primary volume is brought back online, you have to perform additional steps to redirect the clients to the clustered Data ONTAP primary volume.

To retain any data written on the clustered Data ONTAP secondary volume after the disaster, you must transition the 7-Mode primary volume after the 7-Mode primary volume is back online and establish a SnapMirror relationship between the clustered Data ONTAP primary and secondary volumes. You can then redirect the clients to the clustered Data ONTAP primary volumes.

SnapMirror resynchronization from clustered Data ONTAP volumes to the 7-Mode volumes is not supported. Therefore, if you reestablish the DR relationship between the 7-Mode primary volume and the clustered Data ONTAP secondary volume after the disaster, any data written on the secondary clustered Data ONTAP will be lost.

## **Redirecting clients to the clustered Data ONTAP secondary volume after a disaster**

If you have established a SnapMirror disaster recovery (DR) relationship between the 7- Mode primary volume and the clustered Data ONTAP secondary volume and if a disaster occurs at the 7-Mode primary site, you must redirect client access to the clustered Data ONTAP secondary volume.

## **Steps**

1. From the secondary cluster, use the snapmirror break command to break the SnapMirror relationship between the 7-Mode primary volume and the clustered Data ONTAP secondary volume.

sec cluster::> snapmirror break -destination-path dst vserver:dst c vol

2. From the secondary cluster, use the snapmirror delete command to delete the SnapMirror relationship between the 7-Mode primary volume and the clustered Data ONTAP secondary volume.

sec cluster::> snapmirror delete -destination-path dst vserver:dst c vol

3. Redirect client access to the clustered Data ONTAP secondary volume.

For more information about setting up client access in clustered Data ONTAP, see the [Clustered Data](https://library.netapp.com/ecm/ecm_get_file/ECMP1401220) [ONTAP File Access and Protocols Management Guide.](https://library.netapp.com/ecm/ecm_get_file/ECMP1401220)

## **Transitioning the 7-Mode primary as a stand-alone volume**

After the 7-Mode primary volume is back online after a disaster, you must transition the 7- Mode primary volume. Because all SnapMirror relationships to the 7-Mode primary volume are broken and deleted at this stage, you can transition a stand-alone volume for this type of transition.

## **Steps**

- 1. Copy data from the 7-Mode volume to the clustered Data ONTAP volume:
	- a. If you want to configure the TCP window size for the SnapMirror relationship between the 7-Mode system and the SVM, create a SnapMirror policy of type async-mirror with the window-sizefor-tdp-mirror option.

You must then apply this policy to the TDP SnapMirror relationship between the 7-Mode system and

the SVM.

You can configure the TCP window size in the range of 256 KB to 7 MB for improving the SnapMirror transfer throughput so that the transition copy operations get completed faster. The default value of TCP window size is 2 MB.

```
cluster1::> snapmirror policy create -vserver vs1 -policy tdp policy
-window-size-for-tdp-mirror 5MB -type async-mirror
```
b. Use the snapmirror create command with the relationship type as TDP to create a SnapMirror relationship between the 7-Mode system and the SVM.

If you have created a SnapMirror policy to configure the TCP window size, you must apply the policy to this SnapMirror relationship.

cluster1::> snapmirror create -source-path system7mode:dataVol20 -destination-path vs1:dst vol -type TDP -policy tdp policy Operation succeeded: snapmirror create the relationship with destination vs1:dst\_vol.

c. Use the snapmirror initialize command to start the baseline transfer.

cluster1::> snapmirror initialize -destination-path vs1:dst vol Operation is queued: snapmirror initialize of destination vs1:dst\_vol.

d. Use the snapmirror show command to monitor the status.

```
cluster1::>snapmirror show -destination-path vs1:dst_vol
                                Source Path: system7mode:dataVol20
                          Destination Path: vs1:dst_vol
                         Relationship Type: TDP
                   Relationship Group Type: none
                       SnapMirror Schedule: -
                    SnapMirror Policy Type: async-mirror
                         SnapMirror Policy: DPDefault
                                Tries Limit: -
                         Throttle (KB/sec): unlimited
                               **Mirror State: Snapmirrored**
                       Relationship Status: Idle
                   File Restore File Count: -
                    File Restore File List: -
                         Transfer Snapshot: -
```
 Snapshot Progress: - Total Progress: - Network Compression Ratio: - Snapshot Checkpoint: - Newest Snapshot: vs1(4080431166) dst vol.1 Newest Snapshot Timestamp: 10/16 02:49:03 Exported Snapshot: vs1(4080431166) dst vol.1 Exported Snapshot Timestamp: 10/16 02:49:03 Healthy: true Unhealthy Reason: - Constituent Relationship: false Destination Volume Node: cluster1-01 Relationship ID: 97b205a1-54ff-11e4-9f30- 005056a68289 Current Operation ID: - Transfer Type: - Transfer Error: - Current Throttle: - Current Transfer Priority: - Last Transfer Type: initialize Last Transfer Error: - Last Transfer Size: 152KB Last Transfer Network Compression Ratio: 1:1 Last Transfer Duration: 0:0:6 Last Transfer From: system7mode:dataVol20 Last Transfer End Timestamp: 10/16 02:43:53 Progress Last Updated: - Relationship Capability: 8.2 and above Lag Time: - Number of Successful Updates: 0 Number of Failed Updates: 0 Number of Successful Resyncs: 0 Number of Failed Resyncs: 0 Number of Successful Breaks: 0 Number of Failed Breaks: 0 Total Transfer Bytes: 155648 Total Transfer Time in Seconds: 6

e. Depending on whether you want to update the clustered Data ONTAP volume manually or by setting up a SnapMirror schedule, perform the appropriate action:

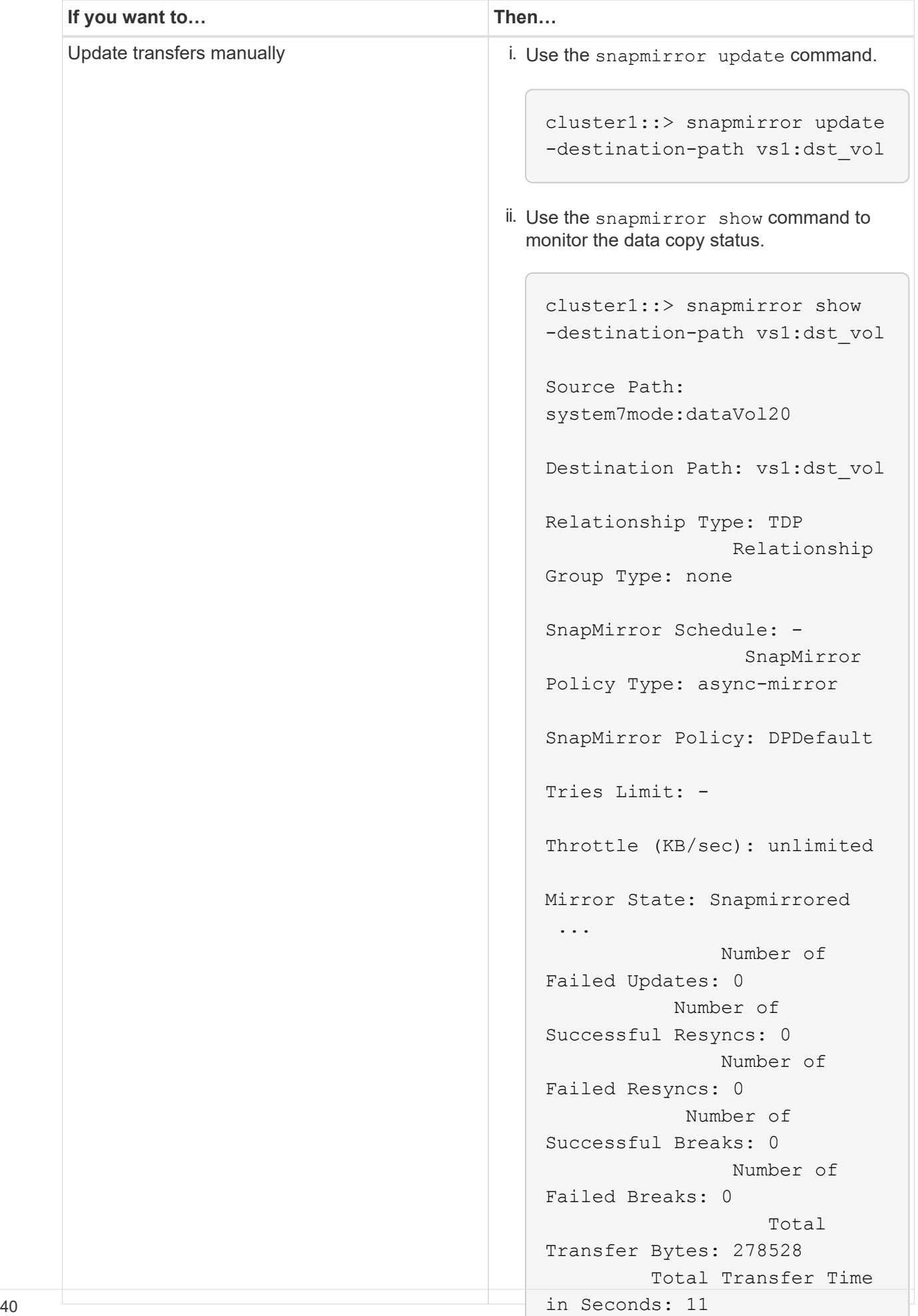

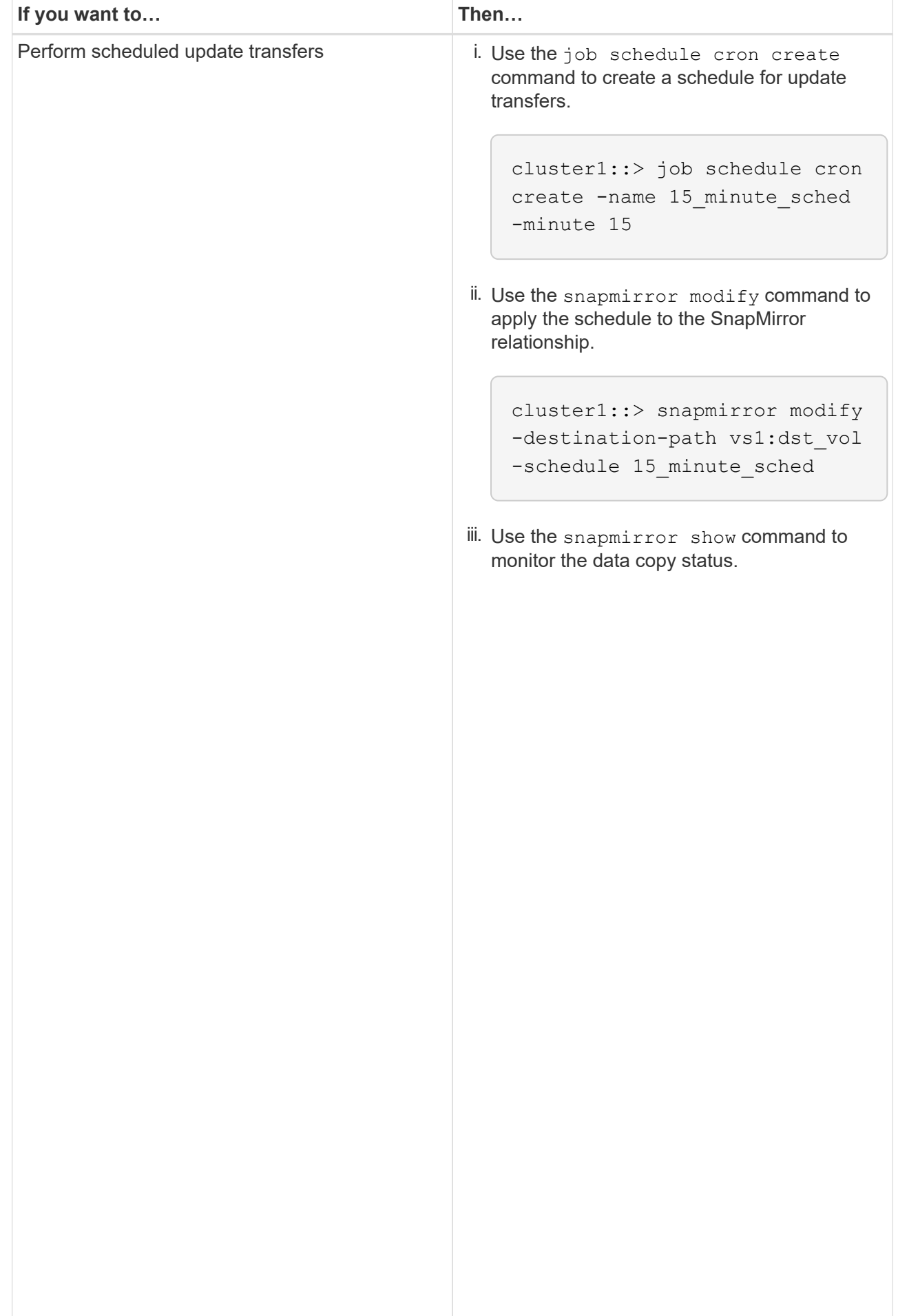

- 2. If you have a schedule for incremental transfers, perform the following steps when you are ready to perform cutover:
	- a. Use the snapmirror quiesce **command to disable all fu<del>t</del>ure update transfers**pmirror show

```
cluster1::> snapmirror quiesce -destination-path vs1:dst_vol
```
system7mode:dataVol20

15\_minute\_schedule

b. Use the snapmirror modify command to delete the SnapMirror schedule.

```
Destination Path: vs1:dst_vol
```
-destination-nath vs1:dst vol

```
Relationship Type: TDP
cluster1::> snapmirror modify -destination-path vs1:dst vol -schedule
""
```
Group Type: none SnapMirror Schedule: c. If you quiesced the SnapMirror transfers earlier, use the snapmirror resume command to enable SnapMirror transfers.

cluster1::> snapmirror resume -destination-path vs1:dst\_vol

- 3. Wait for any ongoing transfers between the 7-Mode volumes and the clustered Data ONTAP volumes to 3. Space the 2. Hotel and the clustered Data ONTAP volumes to the number of the 7-Mode volumes and the 7. Space of the  $\$ finish, and then disconnect client access from the 7-Mode volumes to start cutover.
- 4. Use the snapmirror update command to perform a final data update to the clustered Data ONTAP volume.

```
Operation is queued: snapmirror update of destination vs1:dst_vol.
cluster1::> snapmirror update -destination-path vs1:dst_vol
```
- Number of 5. Use the snapmirror show command to verify that the last transfer was successful.
- 6. Use the snapmirror break command to break the SnapMirror relationship between the 7-Mode volume Successful Resyncs: 0 and the clustered Data ONTAP volume.

 $N$ .  $m$  $h \wedge m$   $\wedge$   $f$ 

The contract of the contract of the contract of the contract of the contract of the contract of the contract o<br>The contract of the contract of the contract of the contract of the contract of the contract of the contract o

cluster1::> snapmirror break -destination-path vs1:dst\_vol [Job 60] Job succeeded: SnapMirror Break Succeeded

 Number of 7. If your volumes have LUNs configured, at the advanced privilege level, use the lun otransition 7- Total mode show command to verify that the LUNs were transitioned.

Transfer Bytes: 278528 You can also use the lun show command on the clustered Data ONTAP volume to view all of the LUNs Total Transfer Time that were successfully transitioned.

- in Seconds: 11
- 8. Use the snapmirror delete command to delete the SnapMirror relationship between the 7-Mode volume and the clustered Data ONTAP volume.

cluster1::> snapmirror delete -destination-path vs1:dst\_vol

9. Use the snapmirror release command to remove the SnapMirror relationship information from the 7-Mode system.

system7mode> snapmirror release dataVol20 vs1:dst\_vol

## **Redirecting clients to the clustered Data ONTAP primary volume**

After the 7-Mode primary volume comes back online, you can transition the 7-Mode primary volume, establish a SnapMirror relationship with the clustered Data ONTAP secondary volume, and redirect client access to the clustered Data ONTAP primary volume.

#### **Steps**

- 1. Create the SVM peer relationship between the primary and secondary SVMs.
	- a. Use the cluster peer create command to create the cluster peer relationship.

```
pri cluster:: > cluster peer create -peer-addrs cluster2-d2,
10.98.234.246 -timeout 60
Notice: Choose a passphrase of 8 or more characters. To ensure the
authenticity of the peering relationship, use a phrase or sequence of
characters that would be hard to guess.
Enter the passphrase: ********
Confirm the passphrase: ********
```
b. From the source cluster, use the vserver peer create command to create anSVM peer relationship between the clustered Data ONTAP primary volume and clustered Data ONTAP secondary volume.

pri\_cluster::> vserver peer create -vserver src\_vserver -peervserver src c vserver -applications snapmirror -peer-cluster sec cluster

c. From the destination cluster, use the vserver peer accept command to accept the SVM peer request and establish the SVM peer relationship.

```
sec cluster::> vserver peer accept -vserver dst vserver -peervserver
src_vserver
```
2. Use the snapmirror create command to create a SnapMirror relationship with the clustered Data ONTAP secondary volume as the source and the clustered Data ONTAP primary volume as destination.

```
pri cluster::> snapmirror create -source-path dst vserver:dst c vol
-destination-path src vserver: src_c_vol
```
3. From the primary cluster, use the snapmirror resync command to resynchronize the clustered Data ONTAP secondary volume.

```
pri_cluster::> snapmirror resync -source-path dst_vserver:dst_c_vol
-destination-path src vserver: src_c_vol
```
You must wait till the resynchronization finishes. The SnapMirror state changes to SnapMirrored when resynchronization is complete.

- 4. When you are ready to switch over to the clustered Data ONTAP primary volume, disconnect client access from the clustered Data ONTAP secondary volume.
- 5. From the primary cluster, use the snapmirror update command to update the primary volume.

pri\_cluster::> snapmirror update -destination-path src\_vserver:src\_c\_vol

6. From the primary cluster, use the snapmirror break` command to break the SnapMirror relationship between the clustered Data ONTAP primary and secondary volumes.

pri\_cluster::> snapmirror break -destination-path src\_vserver:src\_c\_vol

- 7. Enable client access to the clustered Data ONTAP primary volume.
- 8. From the primary cluster, use the snapmirror delete command to delete the SnapMirror relationship between the clustered Data ONTAP primary and secondary volumes.

pri\_cluster::> snapmirror delete -destination-path src\_vserver:src\_c\_vol

9. From the secondary cluster, use the snapmirror create command to create a SnapMirror relationship with the clustered Data ONTAP primary volume as the source and the clustered Data ONTAP secondary volume as destination, with a schedule similar to the previous schedule between the 7-Mode primary volume and clustered Data ONTAP secondary volume.

```
sec cluster::> snapmirror create -source-path src vserver:src c vol
-destination-path dst vserver:dst c vol -schedule 15 minute sched
```
10. From the secondary cluster, use the snapmirror resync command to resynchronize the clustered Data ONTAP primary volume.

```
sec cluster:: > snapmirror resync -source-path src vserver:src c vol
-destination-path dst vserver:dst c vol
```
## <span id="page-46-0"></span>**Troubleshooting transition issues when using SnapMirror**

Troubleshooting information helps you to identify and resolve issues that occur when transitioning 7-Mode data using SnapMirror commands.

## <span id="page-46-1"></span>**Resuming a failed SnapMirror baseline transfer**

During transition, SnapMirror baseline transfers can fail due to a number of reasons, such as loss of network connectivity, transfer aborted, or controller failover. After rectifying the cause of failure, you can resume the SnapMirror transfers if a restart checkpoint is available.

If the restart checkpoint for the baseline transfer is not available, you must delete and re-create the volume, reestablish the SnapMirror relationship, and initiate the transition again.

## **Steps**

1. From the destination cluster, use the snapmirror show command with the -snapshot-checkpoint parameter to view the status of the baseline transfer and the restart checkpoint.

```
cluster2::> snapmirror show -destination-path dest_vserver:vol3 -fields
snapshot-checkpoint
source-path destination-path snapshot-checkpoint
-------------------- ---------------- -------------------
src_system:vol3 dest_vserver:vol3 50MB
```
2. If the SnapMirror checkpoint exists, use the snapmirror initialize command to resume the baseline transfer.

cluster2::> snapmirror initialize -destination-path dest\_vserver:vol3

## <span id="page-46-2"></span>**Recovering from a failed LUN transition**

If the transition of volumes with LUNs fails, you can use the lun transition 7-mode show command to check which LUNs were not transitioned to ONTAP, and then determine a corrective action.

## **Steps**

```
1. Change to advanced privilege level:
```

```
set -privilege advanced
```
2. Check which LUNs failed:

### **lun transition 7-mode show**

- 3. Review the EMS logs and determine the corrective action that you must take.
- 4. Perform the required steps shown in the EMS message to correct the failure.
- 5. If any supported LUNs failed the transition, then to complete the transition:

#### **lun transition start**

6. View the transition status of the volumes:

#### **lun transition show**

The transition status can be one of following values:

- active: The volume is in an active SnapMirror transition relationship and not yet transitioned.
- complete: All supported LUNs are transitioned for this volume.
- failed: LUN transition failed for the volume.
- none: The volume did not contain LUNs to transition from 7-Mode systems.

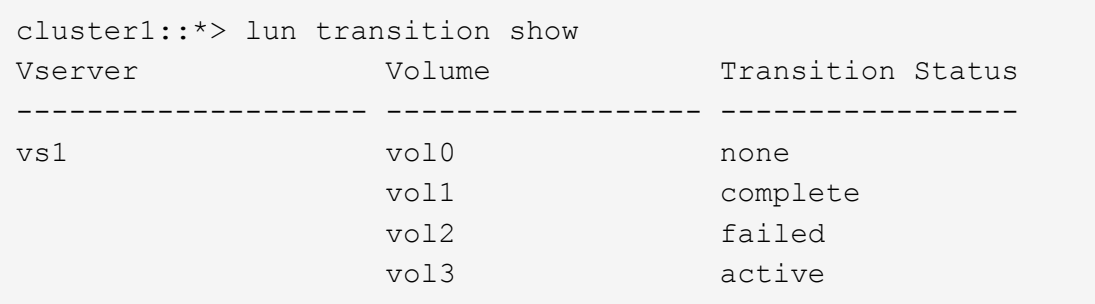

## **Related information**

[Space considerations when transitioning SAN volumes](#page-6-0)

## **Copyright information**

Copyright © 2024 NetApp, Inc. All Rights Reserved. Printed in the U.S. No part of this document covered by copyright may be reproduced in any form or by any means—graphic, electronic, or mechanical, including photocopying, recording, taping, or storage in an electronic retrieval system—without prior written permission of the copyright owner.

Software derived from copyrighted NetApp material is subject to the following license and disclaimer:

THIS SOFTWARE IS PROVIDED BY NETAPP "AS IS" AND WITHOUT ANY EXPRESS OR IMPLIED WARRANTIES, INCLUDING, BUT NOT LIMITED TO, THE IMPLIED WARRANTIES OF MERCHANTABILITY AND FITNESS FOR A PARTICULAR PURPOSE, WHICH ARE HEREBY DISCLAIMED. IN NO EVENT SHALL NETAPP BE LIABLE FOR ANY DIRECT, INDIRECT, INCIDENTAL, SPECIAL, EXEMPLARY, OR CONSEQUENTIAL DAMAGES (INCLUDING, BUT NOT LIMITED TO, PROCUREMENT OF SUBSTITUTE GOODS OR SERVICES; LOSS OF USE, DATA, OR PROFITS; OR BUSINESS INTERRUPTION) HOWEVER CAUSED AND ON ANY THEORY OF LIABILITY, WHETHER IN CONTRACT, STRICT LIABILITY, OR TORT (INCLUDING NEGLIGENCE OR OTHERWISE) ARISING IN ANY WAY OUT OF THE USE OF THIS SOFTWARE, EVEN IF ADVISED OF THE POSSIBILITY OF SUCH DAMAGE.

NetApp reserves the right to change any products described herein at any time, and without notice. NetApp assumes no responsibility or liability arising from the use of products described herein, except as expressly agreed to in writing by NetApp. The use or purchase of this product does not convey a license under any patent rights, trademark rights, or any other intellectual property rights of NetApp.

The product described in this manual may be protected by one or more U.S. patents, foreign patents, or pending applications.

LIMITED RIGHTS LEGEND: Use, duplication, or disclosure by the government is subject to restrictions as set forth in subparagraph (b)(3) of the Rights in Technical Data -Noncommercial Items at DFARS 252.227-7013 (FEB 2014) and FAR 52.227-19 (DEC 2007).

Data contained herein pertains to a commercial product and/or commercial service (as defined in FAR 2.101) and is proprietary to NetApp, Inc. All NetApp technical data and computer software provided under this Agreement is commercial in nature and developed solely at private expense. The U.S. Government has a nonexclusive, non-transferrable, nonsublicensable, worldwide, limited irrevocable license to use the Data only in connection with and in support of the U.S. Government contract under which the Data was delivered. Except as provided herein, the Data may not be used, disclosed, reproduced, modified, performed, or displayed without the prior written approval of NetApp, Inc. United States Government license rights for the Department of Defense are limited to those rights identified in DFARS clause 252.227-7015(b) (FEB 2014).

## **Trademark information**

NETAPP, the NETAPP logo, and the marks listed at<http://www.netapp.com/TM>are trademarks of NetApp, Inc. Other company and product names may be trademarks of their respective owners.